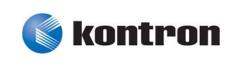

# » User Guide «

CP6004-SA CP6004-RA CP6004-RC CP6004X-SA

**IPMI** Firmware

Doc. ID: 1053-0139, Rev. 3.0 August 13, 2013

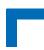

## **Revision History**

| Publication Title: |                                                               | CP6004-SA/-RA/-RC/CP6004X-SA IPMI Firmware User Guide |               |  |
|--------------------|---------------------------------------------------------------|-------------------------------------------------------|---------------|--|
| Doc. ID:           |                                                               | 1053-0139                                             |               |  |
| Rev.               | Rev. Brief Description of Changes Date                        |                                                       | Date of Issue |  |
| 1.0                | Initial issue                                                 |                                                       | 31-Oct-2012   |  |
| 2.0                | General update, added description for the CP6004X-SA 8-Feb-20 |                                                       | 8-Feb-2013    |  |
| 3.0                | Added description for the CP6004-RA/CP6004-RC                 |                                                       | 13-Aug-2013   |  |
|                    |                                                               |                                                       |               |  |
|                    |                                                               |                                                       |               |  |
|                    |                                                               |                                                       |               |  |
|                    |                                                               |                                                       |               |  |
|                    |                                                               |                                                       |               |  |

## **Imprint**

Kontron Europe GmbH may be contacted via the following:

#### **MAILING ADDRESS**

TELEPHONE AND E-MAIL

Kontron Europe GmbH

+49 (0) 800-SALESKONTRON

Sudetenstraße 7

sales@kontron.com

D - 87600 Kaufbeuren Germany

For further information about other Kontron products, please visit our Internet website: www.kontron.com.

### **Disclaimer**

Copyright © 2013 Kontron AG. All rights reserved. All data is for information purposes only and not guaranteed for legal purposes. Information has been carefully checked and is believed to be accurate; however, no responsibility is assumed for inaccuracies. Kontron and the Kontron logo and all other trademarks or registered trademarks are the property of their respective owners and are recognized. Specifications are subject to change without notice.

Page 2 ID 1053-0139, Rev. 3.0

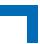

## **Table of Contents**

|             | on History                                      |    |
|-------------|-------------------------------------------------|----|
| -           | t                                               |    |
|             | imer                                            |    |
|             | of Contents                                     |    |
| LIST OF     | Tables                                          | /  |
| 1. li       | ntroduction                                     | 9  |
| 1.1         | Terminology and Acronym Definitions             | 9  |
| 1.2         | Related Publications                            | 11 |
| 1.3         | IPMI Overview                                   | 11 |
| 2. II       | PMI Setup                                       | 12 |
| 2.1         | •                                               |    |
|             | IPMI Setup for the CP6004-SA/-RA/-RC/CP6004X-SA |    |
|             | IPMI Setup for the Rack                         |    |
| 3. II       | PMI Controller Hardware                         | 13 |
| 4. II       | PMI Firmware                                    | 14 |
| 4.1         | Key Features                                    | 14 |
| <i>5.</i> S | Supported IPMI and ATCA Commands                | 15 |
| 5.1         | Standard IPMI Commands                          | 15 |
| 5.2         | AdvancedTCA and AMC Commands                    | 20 |
| 6. C        | DEM Commands and Command Extensions             | 21 |
| 6.1         | Get Device ID Command with OEM Extensions       | 21 |
| 6.2         | Set Firmware Parameters                         | 22 |
| 6.3         | Set Control State (SPI Boot Flash, Boot Order)  | 23 |

| 6.4   | Get Control State (SPI Boot Flash, Boot Order)       | 24           |
|-------|------------------------------------------------------|--------------|
| 7. S  | ensors Implemented on the Board                      | 24           |
| 7.1   | Sensor List                                          |              |
| 7.2   | Sensor Thresholds                                    |              |
|       | OEM Event/Reading Types                              |              |
| 8. IF | PMI Firmware Code                                    | 31           |
| 8.1   | Structure and Functionality                          | 31           |
| 8.2   | uEFI BIOS/IPMI Controller Interaction                | 31           |
| 8.3   | IPMI Firmware Configuration                          | 31           |
| 8.4   | Firmware Identification                              | 32           |
| 8.5   | Firmware Upgrade                                     | 32           |
| 8.    | 5.1 Firmware File Formats                            | 32           |
| 8.    | 5.2 Firmware Upgrade - "ipmitool hpm"                | 33           |
| 8.    | 5.3 Firmware Upgrade - "ipmitool fwum"               | 34           |
| 8.6   | Setting the SEL Time                                 | 34           |
| 8.7   | IPMI Firmware Write Protection                       | 35           |
| 9. F  | RU Data                                              | 35           |
| 9.1   | Structure and Functionality                          | 35           |
| 9.2   | FRU Version Identification                           | 35           |
| 9.3   | Board-Specific FRU Data                              | 36           |
| 9.4   | FRU Data Update                                      | 36           |
| 9.5   | FRU Data Write Protection                            | 36           |
| 10. X | MC Card Support                                      | 37           |
| 11. u | EFI BIOS Failover Control - Automatic SPI Boot Flash | Selection 37 |
| 12. C | S Boot Order Selection by OEM IPMI                   | 37           |

| 13. Hot Swap and Shutdown                 | 38 |
|-------------------------------------------|----|
| 13.1 Hot Swap Handle and Hot Swap LED     | 38 |
| 13.2 The Hot Swap and Shutdown Processes  |    |
| 14. LAN Functions                         | 40 |
| 14.1 Overview                             | 40 |
| 14.2 Setting Up the Ethernet Channel      | 41 |
| 14.3 Basic Setup from uEFI Shell          | 41 |
| 14.4 Setup by "ipmitool" or IPMI Commands |    |
| 14.5 Setup of User Accounts and Password  | 41 |
| 14.6 IPMI Over LAN                        | 42 |
| 14.7 Serial Over LAN                      | 43 |
| 15. OS Support / Tools                    | 44 |
| 15.1 Linux Tools                          | 44 |
| 15.2 OS Support - Board Support Packages  |    |
| 16 IPMI and Hot Swap I EDs                | 45 |

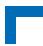

This page has been intentionally left blank.

Page 6 ID 1053-0139, Rev. 3.0

## **List of Tables**

| 1  | Terminology and Acronym Definitions                     | 9  |
|----|---------------------------------------------------------|----|
| 2  | Related Publications                                    | 11 |
| 3  | Standard IPMI Commands                                  | 15 |
| 4  | AdvancedTCA and AMC Commands                            | 20 |
| 5  | Get Device ID Command with OEM Extensions               | 21 |
| 6  | Set Firmware Parameters                                 | 22 |
| 7  | Set Control State                                       | 23 |
| 8  | Get Control State                                       | 24 |
| 9  | Sensor List                                             | 25 |
| 10 | Gigabit Ethernet Link Sensor Assignment                 | 27 |
| 11 | 10 Gigabit Ethernet Link Sensor Assignment              | 27 |
| 12 | Thresholds - Standard and Extended Temperature Range    | 28 |
| 13 | Voltage Sensor Thresholds                               | 28 |
| 14 | OEM Event/Reading Types                                 | 29 |
| 15 | IOL/SOL Channel Assignment for the CP6004-SA/CP6004X-SA | 40 |
| 16 | IOL/SOL Channel Assignment for the CP6004-RA/CP6004-RC  | 40 |
| 17 | IPMI and Hot Swap LEDs Function                         | 46 |

### **Preface**

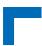

This page has been intentionally left blank.

Page 8 ID 1053-0139, Rev. 3.0

### 1. Introduction

### 1.1 Terminology and Acronym Definitions

The following table provides descriptions for terms and acronyms used in this guide. The descriptions are derived primarily from the IPMI specifications.

**Table 1: Terminology and Acronym Definitions** 

| TERM or ACRONYM  | DESCRIPTION                                                                                                    |  |
|------------------|----------------------------------------------------------------------------------------------------|--|
| BMC              | Baseboard Management Controller  Each board is equipped with an IPMI controller acting either as a BMC or as an SMC.  However, in a CompactPCI chassis, there can be only one BMC present. The BMC administrates the SEL and the SDRR for the complete system. The BMC is connected to the other boards in the shelf via a dedicated bus (IPMB-0). The CP6004-SA/-RA/-RC/CP6004X-SA's IPMI controller can be configured to operate in SMC mode or in BMC mode via an IPMI OEM command or an uEFI Shell command. The factory setting is SMC. |  |
| BSP              | Board Support Package                                                                                                    |  |
| FRU              | Field Replaceable Unit  Every board is a FRU. The FRU data contains information about the board such as the part number and the serial number. See PICMG Specification 2.9 for complete details on the FRU data structure. The free Linux tool "ipmitool" can be used to update or display the FRU data.                                                                                                    |  |
| FWH              | Firmware Hub memory location where a complete uEFI BIOS code is stored.                                                                                                    |  |
| I <sup>2</sup> C | Inter-Integrated Circuit                                                                                                    |  |
| IPMB             | Intelligent Platform Management Bus  The dedicated I <sup>2</sup> C management bus where the BMC and the SMCs communicate.                                                                                                    |  |
| IPMB-0           | Intelligent Platform Management Bus which connects all SMCs with the BMC or the shelf manager.                                                                                                    |  |
| IPMI             | Intelligent Platform Management Interface                                                                                                    |  |
| IOL              | IPMI over LAN. An IPMI controller is accessed via LAN, not IPMB.                                                                                                    |  |
| KCS              | Keyboard Controller Style (Interface) This is the IPMI mandatory interface on the host system (payload) to communicate with the BMC.                                                                                                    |  |
| MP               | Management Power This powers the BMC or the SMC controller.                                                                                                    |  |
| PICMG            | PCI Industrial Computer Manufacturer Group                                                                                                    |  |

ID 1053-0139, Rev. 3.0

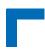

### Table 1: Terminology and Acronym Definitions (Continued)

| TERM or ACRONYM | DESCRIPTION                                                                                                    |
|-----------------|----------------------------------------------------------------------------------------------------|
| PWR             | Payload Power  This powers the host side of the board where the application software runs. It is granted by the BMC or the SMC after all prerequisites are met. Prerequisites can be, for example, a closed handle switch, power on the backplane, etc.                                                                                                    |
| SDR             | Sensor Data Record This is the IPMI data structure that defines a sensor.                                                                                                    |
| SDRR            | Sensor Data Record Repository  The SDRR is located in the BMC and contains all SDRs of the chassis' boards that are administrated. A free Linux utility named "ipmitool" makes a full chassis discovery and fills the SDRR with the SDRs being found.                                                                                                    |
| SEL             | System Event Log  The SEL is located in the BMC and keeps track of all events in the chassis. If an event occurs on any board, the sensor event is sent through the IPMB bus to the BMC, which additionally stores its own events as well.                                                                                                    |
| SMBIOS          | System Management BIOS                                                                                                    |
| SMC             | Satellite Management Controller  Each board is equipped with an IPMI controller acting either as a BMC or as an SMC. In a CompactPCI chassis, there can be several SMCs. The SMC administrates the sensor and FRU data of the CP6004-SA/-RA/-RC/CP6004X-SA and makes it available to the BMC. Each SMC can be connected to the BMC via a dedicated bus (IPMB-0). The CP6004-SA/-RA/-RC/CP6004X-SA's IPMI controller can be configured to operate in SMC mode or in BMC mode via an IPMI OEM command or an uEFI Shell command. The factory setting is SMC. |
| SMS             | System Management Software (designed to run under the OS)                                                                                                    |
| SOL             | Serial over LAN A serial interface is redirected by LAN using the RMCP+ protocol.                                                                                                    |

Page 10 ID 1053-0139, Rev. 3.0

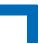

#### 1.2 Related Publications

The following publications contain information relating to this product.

**Table 2: Related Publications** 

| PRODUCT                                              | PUBLICATION                                                                                                    |
|------------------------------------------------------|----------------------------------------------------------------------------------------------------|
| IPMI                                                 | IPMI Specification V2.0                                                                                                    |
| IPMI                                                 | IPMI- Platform Management FRU Information Storage Definition v1.0, Document Revision 1.1                                                                                                    |
| IPMI                                                 | Addenda, Errata, and Clarifications document revision 4 for IPMI v2.0 rev 1.0 specification                                                                                                    |
| IPMI                                                 | Intelligent Platform Management Bus Communications Protocol Specification v1.0 Document Revision 1.0, November 1999                                                                                                   |
| IPMI                                                 | IPMB v1.0 Address Allocation Document Revision 1.0, September 1998                                                                                                    |
| PICMG                                                | CompactPCI System Management Specification PICMG 2.9 Rev. 1.0<br>CompactPCI Hot Swap Specification PICMG 2.1 Rev. 2.0<br>PICMG® AMC.0 R2.0, Advanced Mezzanine Card Base Specification, Nov. 15, 2006                 |
| CP6004-SA/<br>CP6004-RA/<br>CP6004-RC/<br>CP6004X-SA | CP6004-SA User Guide CP6004-RA/CP6004-RC User Guide CP6004X-SA User Guide CP6004X-SA/CP6004-RA/CP6004-RC/CP6004X-SA uEFI BIOS User Guide Linux Board Support Package for the CP6004-SA/CP6004-RA/CP6004-RC/CP6004X-SA |
| IPMI Tools                                           | OpenIPMI documentation: http://www.openipmi.sourceforge.net                                                                                                    |

#### 1.3 IPMI Overview

This product fully supports the Intelligent Platform Management Interface and the PICMG 2.9 R1.0 specifications. All of its IPMI functionality operates under an autonomous management controller even if the board is held in reset or power-down mode by a management card within a system designed for high availability.

While the CP6004-SA/-RA/-RC/CP6004X-SA IPMI implementation is fully compliant with IPMI v2.0 and has been designed to operate with any system management software (SMS) that respects this specification, can be easily integrated with the Service Availability Forum-Hardware Platform Interface (SAF-HPI) specification.

More information about Service Availability can be found on the following website:

http://www.saforum.org/home

IPMI is an extensible and open standard that defines autonomous system monitoring. It is autonomous because every management controller within a CompactPCI chassis monitors its own sensors and sends critical events through a dedicated bus to the BMC that logs it into a non-volatile System Event Log (SEL). The CP6004-SA/-RA/-RC/CP6004X-SA IPMI implementation includes a device SDR repository module that allows the user's system management software to detect all system components and build a database of all management controller sensors.

For further information concerning IPMI refer to the following website:

http://www.intel.com/design/servers/ipmi/

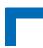

### 2. IPMI Setup

#### 2.1 IPMI in a CompactPCI Chassis

Kontron's IPMI implementation in the CompactPCI environment is compliant with the PICMG 2.9 R1.0 specification. This specification defines the pinout of the J1 and J2 CompactPCI connectors as well as the addressing scheme. There should be only one BMC in the chassis, or at least on the IPMB segment. The BMC may reside either on an CP6004-SA/-RA/-RC/CP6004X-SA, or on an external system management card, or in a shelf management controller (ShMC). The specification allows all of these variants. As a BMC in the system slot, the CP6004-SA/-RA/-RC/CP6004X-SA supports dual-ported IPMB (IPMB-0 to the SMCs and IPMB-1 to the external segments via the CompactPCI backplane connector in accordance with PICMG 2.9).

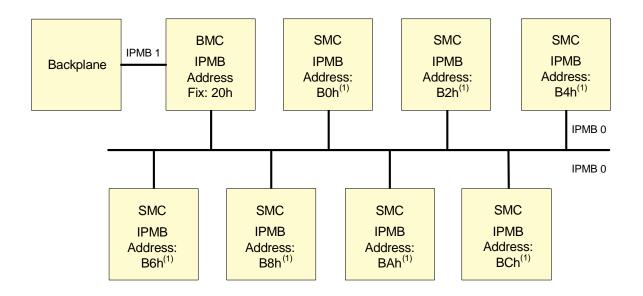

<sup>(1)</sup> IPMB address for SMC is determined via the location of the slot in the chassis

To use the IPMI resources in a rack requires an initial setup for IPMI operation. The following actions must first be performed to achieve operable IPMI functionality.

### 2.2 IPMI Setup for the CP6004-SA/-RA/-RC/CP6004X-SA

Initially the default configuration for the board's IPMI controller is:

- IRQ = 11
- MODE = SMC
- IPMB = single-ported.

If this is the required configuration, no further action is required. If the configuration must be modified, either the **kipmi** uEFI Shell command or one of the open-source tools "ipmitool" or "ipmicmd" may be used to modify the configuration as required.

Page 12 ID 1053-0139, Rev. 3.0

For further information on the **kipmi** uEFI Shell command, refer to the CP6004-SA/CP6004-RA/CP6004-RC/CP6004X-SA uEFI BIOS User Guide. When uEFI BIOS stores the configuration, it creates an "IPMI Device Information Record" entry in the SMBIOS table. This record contains information, among others, about:

- Type of the supported interface (KCS style)
- Selected interrupt (11 or none).

This information is required by the CP6004-SA/-RA/-RC/CP6004X-SA payload's IPMI OS kernel drivers for Linux during their loading time. After the loading, most available IPMI communications tools which access the IPMI controller via IPMI OS drivers should work (e.g. "ipmicmd", "ipmitool", etc.).

Now it is possible to use such a tool to issue the **Set Firmware Parameters** OEM IPMI command to modify the configuration again. Changing the interrupt number always requires an uEFI BIOS restart for a correct setup of the SMBIOS table.

#### 2.3 IPMI Setup for the Rack

For a working IPMI configuration the SDRR of the BMC must be filled with all sensor data records of all IPMI controllers in the rack. After every system start the BMC uses the SDRR to initialize all sensors of all boards. The SDRR setup must be done by a management tool, e.g. the open-source tool "ipmitool", after system modification. Then the command is:

#### ipmitool sdr fill sensors

This will work only if the IPMI controller configured as BMC is addressed. This addressing is the default if the "ipmitool" is running on the payload side of the board where the BMC is residing.

### 3. IPMI Controller Hardware

The IPMI controller is implemented using the NXP ARM7 microcontroller with 512 kB of internal flash and 56 kB of RAM.

An external 64 kB serial EEPROM chip is used for firmware private data and FRU inventory storage. An additional external 2 MB serial SPI flash is used for redundant firmware image storage.

The IPMI controller implements a local Keyboard Controller Style (KCS) interface with interrupt support for communication with system-side management software and the uEFI BIOS. The IPMB bus is used for interconnection with the BMC or the shelf manager.

IPMI over LAN (IOL) and Serial Over LAN (SOL) are supported on four Ethernet channels of the board (refer to Chapter 14.1 for information on the IOL/SOL channel assignment). SOL is only available on one Ethernet channel at a time.

The IPMI controller provides access to various board sensors which permit the monitoring of:

- System power voltages: 5V (PWR), 3.3V, IPMI 5V, 12V, IPMI controller supply 4.7V
- Temperatures: CPU die, chipset, and board temperature
- Power Good, IPMB-0 link, board reset, POST code, boot error, CPU states (processor hot, THERMTRIP, ...), IPMB state, Health error, IPMI watchdog etc.

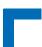

#### 4. IPMI Firmware

#### 4.1 Key Features

The following are key features of the CP6004-SA/-RA/-RC/CP6004X-SA's IPMI firmware:

- Compliant with the IPMI specification 2.0
- Compliant with the PICMG 2.9 specification
- Firmware designed and specially made for CompactPCI implementation and easy integration with SAF-HPI
- KCS SMS interface with interrupt support
- · Dual-port IPMB support
- Out-of-band management and monitoring using the IPMB interface permits access to sensors regardless of the board's CPU state
- · Sensor thresholds fully configurable
- Sensor names prefixed with identification of owner (BMC without slot number or SMC with slot number)
- Complete IPMI watchdog functionality
- Complete SEL, SDR repository and FRU functionality on BMC
- · Complete FRU functionality
- Master Write-Read I<sup>2</sup>C support for external I<sup>2</sup>C devices communications (FRU, EEPROM, FAN)
- Two IPMI firmware banks allow an automatic backup
   This allows manual and automatic firmware image roll-back (in case of an upgrade failure).
- The downloading of a new firmware image does not break currently running firmware or payload activities.
- Firmware bank management is done by the open-source tool "ipmitool", mode "fwum" or "hpm", which can update the firmware in the field.
- Firmware fully customizable via OEM IPMI commands to satisfy customer requirements
- Interoperable with other IPMI solutions
- OEM board supervision and control extensions such as boot flash selection and firmware boot order configuration
- uEFI BIOS fail-over control by automatic selection of the recovery SPI boot flash in the event a non-working uEFI BIOS is detected
- IPMI over LAN (IOL) support
- Serial over LAN (SOL) support (on request)
- Graceful shutdown support
- Handle switch and blue Hot Swap LED operation
- The I0 and I1 LEDs indicate operational status of the IPMI firmware.
- The board's write protection feature for non-volatile memories is supported. These memories are:
  - I2C EEPROM for FRU data
  - SPI flash memory for firmware banks

## 5. Supported IPMI and ATCA Commands

#### 5.1 Standard IPMI Commands

The following table shows an excerpt from the command list specified in the IPMI specification 2.0. The shaded table cells indicate commands supported by the CP6004-SA/-RA/-RC/CP6004X-SA IPMI firmware.

M = mandatory, O = optional

Table 3: Standard IPMI Commands

| COMMAND                           | IPMI 2.0<br>SPEC.<br>SECTION | NETFN | CMD | KONTRON<br>SUPPORT<br>ON IPMI<br>CONTROLLER |
|-----------------------------------|------------------------------|-------|-----|---------------------------------------------|
| IPM DEVICE "GLOBAL" COMMANDS      |                              | '     | '   | M                                           |
| Get Device ID                     | 20.1                         | Арр   | 01h | M / Yes [1]                                 |
| Cold Reset                        | 20.2                         | Арр   | 02h | O / Yes                                     |
| Warm Reset                        | 20.3                         | Арр   | 03h | O / No                                      |
| Get Self Test Results             | 20.4                         | Арр   | 04h | O / Yes                                     |
| Manufacturing Test On             | 20.5                         | Арр   | 05h | O / No                                      |
| Set ACPI Power State              | 20.6                         | Арр   | 06h | O / Yes                                     |
| Get ACPI Power State              | 20.7                         | Арр   | 07h | O / Yes                                     |
| Get Device GUID                   | 20.8                         | Арр   | 08h | O / No                                      |
| Broadcast "Get Device ID"         | 20.9                         | Арр   | 01h | M / Yes                                     |
| BMC WATCHDOG TIMER COMMANDS       |                              |       |     | 0                                           |
| Reset Watchdog Timer              | 27.5                         | Арр   | 22h | O / Yes                                     |
| Set Watchdog Timer                | 27.6                         | Арр   | 24h | O / Yes                                     |
| Get Watchdog Timer                | 27.7                         | Арр   | 25h | O / Yes                                     |
| BMC DEVICE AND MESSAGING COMMANDS |                              |       | 0   |                                             |
| Set BMC Global Enables            | 22.1                         | Арр   | 2Eh | O / Yes                                     |
| Get BMC Global Enables            | 22.2                         | Арр   | 2Fh | O / Yes                                     |
| Clear Message Flags               | 22.3                         | Арр   | 30h | O / Yes                                     |
| Get Message Flags                 | 22.4                         | Арр   | 31h | O / Yes                                     |
| Enable Message Channel Receive    | 22.5                         | Арр   | 32h | O / Yes                                     |
| Get Message                       | 22.6                         | Арр   | 33h | O / Yes                                     |
| Send Message                      | 22.7                         | Арр   | 34h | O / Yes                                     |
| Read Event Message Buffer         | 22.8                         | Арр   | 35h | O / Yes                                     |
| Get BT Interface Capabilities     | 22.9                         | Арр   | 36h | O / No                                      |

ID 1053-0139, Rev. 3.0

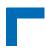

Table 3: Standard IPMI Commands (Continued)

| COMMAND                                 | IPMI 2.0<br>SPEC.<br>SECTION | NETFN   | CMD | KONTRON<br>SUPPORT<br>ON IPMI<br>CONTROLLER |
|-----------------------------------------|------------------------------|---------|-----|---------------------------------------------|
| Get System GUID                         | 22.14                        | Арр     | 37h | O / No                                      |
| Get Channel Authentication Capabilities | 22.13                        | Арр     | 38h | O / Yes                                     |
| Get Session Challenge                   | 22.15                        | Арр     | 39h | O / Yes                                     |
| Activate Session                        | 22.17                        | Арр     | 3Ah | O / Yes                                     |
| Set Session Privilege Level             | 22.18                        | Арр     | 3Bh | O / Yes                                     |
| Close Session                           | 22.19                        | Арр     | 3Ch | O / Yes                                     |
| Get Session Info                        | 22.20                        | Арр     | 3Dh | O / Yes                                     |
| Get AuthCode                            | 22.21                        | Арр     | 3Fh | O / No                                      |
| Set Channel Access                      | 22.22                        | Арр     | 40h | O / Yes                                     |
| Get Channel Access                      | 22.23                        | Арр     | 41h | O / Yes                                     |
| Get Channel Info                        | 22.24                        | Арр     | 42h | O / Yes                                     |
| Set User Access                         | 22.26                        | Арр     | 43h | O / Yes                                     |
| Get User Access                         | 22.27                        | Арр     | 44h | O / Yes                                     |
| Set User Name                           | 22.28                        | Арр     | 45h | O / Yes                                     |
| Get User Name                           | 22.29                        | Арр     | 46h | O / Yes                                     |
| Set User Password                       | 22.30                        | Арр     | 47h | O / Yes                                     |
| Activate Payload                        | 24.1                         | Арр     | 48h | O / Yes                                     |
| Deactivate Payload                      | 24.2                         | Арр     | 49h | O / Yes                                     |
| Get Payload Activation Status           | 24.4                         | Арр     | 4Ah | O / Yes                                     |
| Get Payload Instance Info               | 24.5                         | Арр     | 4Bh | O / Yes                                     |
| Set User Payload Access                 | 24.6                         | Арр     | 4Ch | O / Yes                                     |
| Get User Payload Access                 | 24.7                         | Арр     | 4Dh | O / Yes                                     |
| Get Channel Payload Support             | 24.8                         | Арр     | 4Eh | O / Yes                                     |
| Get Channel Payload Version             | 24.9                         | Арр     | 4Fh | O / Yes                                     |
| Get Channel OEM Payload Info            | 24.10                        | Арр     | 50h | O / No                                      |
| Master Write-Read                       | 22.11                        | Арр     | 52h | O / Yes                                     |
| Get Channel Cipher Suits                | 22.15                        | Арр     | 54h | O / No                                      |
| Suspend/Resume Payload Encryption       | 24.3                         | Арр     | 55h | O / Yes                                     |
| Set Channel Security Keys               | 22.25                        | Арр     | 56h | O / No                                      |
| Get System Interface Capabilities       | 22.9                         | Арр     | 57h | O / No                                      |
| CHASSIS DEVICE COMMANDS                 |                              |         |     | 0                                           |
| Get Chassis Capabilities                | 28.1                         | Chassis | 00h | O / Yes                                     |

Page 16 ID 1053-0139, Rev. 3.0

Table 3: Standard IPMI Commands (Continued)

| COMMAND                                 | IPMI 2.0<br>SPEC.<br>SECTION | NETFN   | CMD | KONTRON<br>SUPPORT<br>ON IPMI<br>CONTROLLER |
|-----------------------------------------|------------------------------|---------|-----|---------------------------------------------|
| Get Chassis Status                      | 28.2                         | Chassis | 01h | O / Yes                                     |
| Chassis Control                         | 28.3                         | Chassis | 02h | O / Yes                                     |
| Chassis Reset                           | 28.4                         | Chassis | 03h | O / No                                      |
| Chassis Identify                        | 28.5                         | Chassis | 04h | O / No                                      |
| Set Chassis Capabilities                | 28.7                         | Chassis | 05h | O / No                                      |
| Set Power Restore Policy                | 28.8                         | Chassis | 06h | O / No                                      |
| Get System Restart Cause                | 28.11                        | Chassis | 07h | O / No                                      |
| Set System Boot Options                 | 28.12                        | Chassis | 08h | O / No                                      |
| Get System Boot Options                 | 28.13                        | Chassis | 09h | O / No                                      |
| Get POH Counter                         | 28.14                        | Chassis | 0Fh | O / Yes                                     |
| EVENT COMMANDS                          | '                            | •       |     | M                                           |
| Set Event Receiver                      | 29.1                         | S/E     | 00h | M / Yes                                     |
| Get Event Receiver                      | 29.2                         | S/E     | 01h | M / Yes                                     |
| Platform Event (a.k.a. "Event Message") | 29.3                         | S/E     | 02h | M / Yes                                     |
| PEF AND ALERTING COMMANDS               |                              |         |     | 0                                           |
| Get PEF Capabilities                    | 30.1                         | S/E     | 10h | O / No                                      |
| Arm PEF Postpone Timer                  | 30.2                         | S/E     | 11h | O / No                                      |
| Set PEF Configuration Parameters        | 30.3                         | S/E     | 12h | O / No                                      |
| Get PEF Configuration Parameters        | 30.4                         | S/E     | 13h | O / No                                      |
| Set Last Processed Event ID             | 30.5                         | S/E     | 14h | O / No                                      |
| Get Last Processed Event ID             | 30.6                         | S/E     | 15h | O / No                                      |
| Alert Immediate                         | 30.7                         | S/E     | 16h | O / No                                      |
| PET Acknowledge                         | 30.8                         | S/E     | 17h | O / No                                      |
| SENSOR DEVICE COMMANDS                  |                              |         |     | M                                           |
| Get Device SDR Info                     | 35.2                         | S/E     | 20h | M / Yes                                     |
| Get Device SDR                          | 35.3                         | S/E     | 21h | M / Yes                                     |
| Reserve Device SDR Repository           | 35.4                         | S/E     | 22h | M / Yes                                     |
| Get Sensor Reading Factors              | 35.5                         | S/E     | 23h | O / No                                      |
| Set Sensor Hysteresis                   | 35.6                         | S/E     | 24h | O / Yes                                     |
| Get Sensor Hysteresis                   | 35.7                         | S/E     | 25h | O / Yes                                     |
| Set Sensor Threshold                    | 35.8                         | S/E     | 26h | O / Yes                                     |
| Get Sensor Threshold                    | 35.9                         | S/E     | 27h | O / Yes                                     |
|                                         |                              |         |     |                                             |

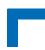

Table 3: Standard IPMI Commands (Continued)

| COMMAND                            | IPMI 2.0<br>SPEC.<br>SECTION | NETFN   | CMD | KONTRON<br>SUPPORT<br>ON IPMI<br>CONTROLLER |
|------------------------------------|------------------------------|---------|-----|---------------------------------------------|
| Set Sensor Event Enable            | 35.10                        | S/E     | 28h | O / Yes                                     |
| Get Sensor Event Enable            | 35.11                        | S/E     | 29h | O / Yes                                     |
| Re-arm Sensor Events               | 35.12                        | S/E     | 2Ah | O / No                                      |
| Get Sensor Event Status            | 35.13                        | S/E     | 2Bh | O / No                                      |
| Get Sensor Reading                 | 35.14                        | S/E     | 2Dh | M / Yes                                     |
| Set Sensor Type                    | 35.15                        | S/E     | 2Eh | O / No                                      |
| Get Sensor Type                    | 35.16                        | S/E     | 2Fh | O / No                                      |
| FRU DEVICE COMMANDS                |                              |         |     | М                                           |
| Get FRU Inventory Area Info        | 34.1                         | Storage | 10h | M / Yes                                     |
| Read FRU Data                      | 34.2                         | Storage | 11h | M / Yes                                     |
| Write FRU Data                     | 34.3                         | Storage | 12h | M / Yes                                     |
| SDR DEVICE COMMANDS                |                              |         |     | 0                                           |
| Get SDR Repository Info            | 33.9                         | Storage | 20h | O / Yes                                     |
| Get SDR Repository Allocation Info | 33.10                        | Storage | 21h | O / Yes                                     |
| Reserve SDR Repository             | 33.11                        | Storage | 22h | O / Yes                                     |
| Get SDR                            | 33.12                        | Storage | 23h | O / Yes                                     |
| Add SDR                            | 33.13                        | Storage | 24h | O / Yes                                     |
| Partial Add SDR                    | 33.14                        | Storage | 25h | O / Yes                                     |
| Delete SDR                         | 33.15                        | Storage | 26h | O / Yes                                     |
| Clear SDR Repository               | 33.16                        | Storage | 27h | O / Yes                                     |
| Get SDR Repository Time            | 33.17                        | Storage | 28h | O / No                                      |
| Set SDR Repository Time            | 33.18                        | Storage | 29h | O / No                                      |
| Enter SDR Repository Update Mode   | 33.19                        | Storage | 2Ah | O / No                                      |
| Exit SDR Repository Update Mode    | 33.20                        | Storage | 2Bh | O / No                                      |
| Run Initialization Agent           | 33.21                        | Storage | 2Ch | O / Yes                                     |
| SEL DEVICE COMMANDS                |                              |         |     | 0                                           |
| Get SEL Info                       | 40.2                         | Storage | 40h | O / Yes                                     |
| Get SEL Allocation Info            | 40.3                         | Storage | 41h | O / Yes                                     |
| Reserve SEL                        | 40.4                         | Storage | 42h | O / Yes                                     |
| Get SEL Entry                      | 40.5                         | Storage | 43h | O / Yes                                     |
| Add SEL Entry                      | 40.6                         | Storage | 44h | O / Yes                                     |

Page 18 ID 1053-0139, Rev. 3.0

Table 3: Standard IPMI Commands (Continued)

| COMMAND                          | IPMI 2.0<br>SPEC.<br>SECTION | NETFN     | CMD | KONTRON<br>SUPPORT<br>ON IPMI<br>CONTROLLER |
|----------------------------------|------------------------------|-----------|-----|---------------------------------------------|
| Partial Add SEL Entry            | 40.7                         | Storage   | 45h | O / No                                      |
| Delete SEL Entry                 | 40.8                         | Storage   | 46h | O / Yes                                     |
| Clear SEL                        | 40.9                         | Storage   | 47h | O / Yes                                     |
| Get SEL Time                     | 40.10                        | Storage   | 48h | O / Yes                                     |
| Set SEL Time                     | 40.11                        | Storage   | 49h | O / Yes                                     |
| Get Auxiliary Log Status         | 40.12                        | Storage   | 5Ah | O / No                                      |
| Set Auxiliary Log Status         | 40.13                        | Storage   | 5Bh | O / No                                      |
| LAN DEVICE COMMANDS              |                              |           |     | 0                                           |
| Set LAN Configuration Parameters | 23.1                         | Transport | 01h | O / Yes                                     |
| Get LAN Configuration Parameters | 23.2                         | Transport | 02h | O / Yes                                     |
| Suspend BMC ARPs                 | 23.3                         | Transport | 03h | O / No                                      |
| Get IP/UDP/RMCP Statistics       | 23.4                         | Transport | 04h | O / Yes                                     |
| SERIAL/MODEM DEVICE COMMANDS     |                              |           |     | 0                                           |
| Set Serial/Modem Configuration   | 25.1                         | Transport | 10h | O / No                                      |
| Get Serial/Modem Configuration   | 25.2                         | Transport | 11h | O / No                                      |
| Set Serial/Modem Mux             | 25.3                         | Transport | 12h | O / No                                      |
| Get TAP Response Codes           | 25.4                         | Transport | 13h | O / No                                      |
| Set PPP UDP Proxy Transmit Data  | 25.5                         | Transport | 14h | O / No                                      |
| Get PPP UDP Proxy Transmit Data  | 25.6                         | Transport | 15h | O / No                                      |
| Send PPP UDP Proxy Packet        | 25.7                         | Transport | 16h | O / No                                      |
| Get PPP UDP Proxy Receive Data   | 25.8                         | Transport | 17h | O / No                                      |
| Serial/Modem Connection Active   | 25.9                         | Transport | 18h | O / No                                      |
| Callback                         | 25.10                        | Transport | 19h | O / No                                      |
| Set User Callback Options        | 25.11                        | Transport | 1Ah | O / No                                      |
| Get User Callback Options        | 25.12                        | Transport | 1Bh | O / No                                      |
| SOL Activating                   | 26.1                         | Transport | 20h | O / Yes                                     |
| Set SOL Configuration Parameters | 26.2                         | Transport | 21h | O / Yes                                     |
| Get SOL Configuration Parameters | 26.3                         | Transport | 22h | O / Yes                                     |

[1] Has OEM extensions. Please refer to 6.1, Get Device ID Command with OEM Extensions.

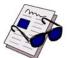

#### Note ...

Some of the above-mentioned commands, such as SDR commands, work only if the IPMI controller is configured as BMC. For further information, refer to the IPMI specification 2.0.

ID 1053-0139, Rev. 3.0

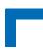

#### 5.2 AdvancedTCA and AMC Commands

The following table shows an excerpt from the command list specified in the PICMG 3.0 R 2.0 AdvancedTCA Base Specification and the PICMG AMC.0 Advanced Mezzanine Card Specification, R 1.0. The shaded table cells indicate commands supported by the IPMI firmware.

M = mandatory

Table 4: AdvancedTCA and AMC Commands

| COMMAND                      | PICMG 3.0<br>SPEC.<br>TABLE | NETFN | CMD | KONTRON<br>SUPPORT<br>ON IPMI<br>CONTROLLER |
|------------------------------|-----------------------------|-------|-----|---------------------------------------------|
| AdvancedTCA                  | ·                           |       |     | M                                           |
| Get PICMG Properties         | 3-9                         | PICMG | 00h | M / Yes                                     |
| Get Address Info             | 3-8                         | PICMG | 01h | N/A                                         |
| Get Shelf Address Info       | 3-13                        | PICMG | 02h | N/A                                         |
| Set Shelf Address Info       | 3-14                        | PICMG | 03h | N/A                                         |
| FRU Control                  | 3-22                        | PICMG | 04h | N/A                                         |
| Get FRU LED Properties       | 3-29                        | PICMG | 05h | M / Yes                                     |
| Get LED Color Capabilities   | 3-25                        | PICMG | 06h | M / Yes                                     |
| Set FRU LED State            | 3-26                        | PICMG | 07h | M / Yes                                     |
| Get FRU LED State            | 3-27                        | PICMG | 08h | M / Yes                                     |
| Set IPMB State               | 3-51                        | PICMG | 09h | N/A                                         |
| Set FRU Activation Policy    | 3-17                        | PICMG | 0Ah | N/A                                         |
| Get FRU Activation Policy    | 3-18                        | PICMG | 0Bh | N/A                                         |
| Set FRU Activation           | 3-16                        | PICMG | 0Ch | N/A                                         |
| Get Device Locator Record ID | 3-29                        | PICMG | 0Dh | M / Yes                                     |
| Set Port State               | 3-41                        | PICMG | 0Eh | N/A                                         |
| Get Port State               | 3-42                        | PICMG | 0Fh | N/A                                         |
| Compute Power Properties     | 3-60                        | PICMG | 10h | N/A                                         |
| Set Power Level              | 3-62                        | PICMG | 11h | N/A                                         |
| Get Power Level              | 3-61                        | PICMG | 12h | N/A                                         |
| Renegotiate Power            | 3-66                        | PICMG | 13h | N/A                                         |
| Get Fan Speed Properties     | 3-63                        | PICMG | 14h | N/A                                         |
| Set Fan Level                | 3-65                        | PICMG | 15h | N/A                                         |
| Get Fan Level                | 3-64                        | PICMG | 16h | N/A                                         |
| Bused Resource               | 3-44                        | PICMG | 17h | N/A                                         |
| Get IPMB Link Info           | 3-49                        | PICMG | 18h | N/A                                         |

Page 20 ID 1053-0139, Rev. 3.0

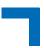

### 6. **OEM Commands and Command Extensions**

#### 6.1 Get Device ID Command with OEM Extensions

The IPMI specification defines four optional bytes in the response to **Get Device ID**. The response bytes [13:16] hold the "Auxiliary Firmware Revision Information".

Table 5: Get Device ID Command with OEM Extensions

|         | COMMAND                                                                                                    | LUN | NetFn     | CMD   |  |
|---------|----------------------------------------------------------------------------------------------------|-----|-----------|-------|--|
| Get Dev | vice ID command with OEM extensions                                                                                                    | 00h | App = 06h | 01h   |  |
|         | REQUEST DATA                                                                                                    |     |           |       |  |
| Byte    | Data Field                                                                                                    |     |           |       |  |
| -       | -                                                                                                    |     |           |       |  |
|         | RESPONSE DA                                                                                                    | ATA |           |       |  |
| Byte    | Data Field                                                                                                    |     |           |       |  |
| 1       | Completion code                                                                                                    |     |           |       |  |
| 2:12    | Regular Get Device ID command response fields                                                                                                    |     |           |       |  |
| 13      | 13 Release number of the IPMI firmware:                                                                                                    |     |           |       |  |
|         | 10h for R10,                                                                                                    |     |           |       |  |
|         | 11h for R11,                                                                                                    |     |           |       |  |
|         |                                                                                                    |     |           |       |  |
|         | Release number 1 of the IPMI firmware. The open-source tool "ipmitool" displays this as "SDR" in the response to the command "ipmitool fwum status". |     |           | is as |  |
| 14      | 14 Board Geographical Address (slot number):                                                                                                    |     |           |       |  |
|         | 1 = Board in chassis slot 1                                                                                                    |     |           |       |  |
| 15      | Reserved                                                                                                    |     |           |       |  |
| 16      | Reserved                                                                                                    |     |           |       |  |

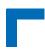

### 6.2 Set Firmware Parameters

This command permits the selection of interrupts to be used during KCS communication.

**Table 6: Set Firmware Parameters** 

|          | COMMAND                                                                                                    | LUN | NetFn     | CMD |
|----------|----------------------------------------------------------------------------------------------------|-----|-----------|-----|
| Set Firr | nware Parameters                                                                                                    | 03h | OEM = 3Eh | 05h |
|          | REQUEST DA                                                                                                    | ГА  |           |     |
| Byte     | Data Field                                                                                                    |     |           |     |
| 1        | Reserved<br>B4h                                                                                                    |     |           |     |
| 2        | Reserved<br>90h                                                                                                    |     |           |     |
| 3        | Reserved<br>91h                                                                                                    |     |           |     |
| 4        | Reserved<br>8Bh                                                                                                    |     |           |     |
| 5        | Cmd flags [6:2] Reserved [1] 0b = get only, 1b = set parameters [0] 0b = do not reset, 1b = reset IPMI controller after setting parameters |     |           |     |
| 6        | Operating modes [7:5] Reserved [4] 0b = IPMB dual-ported, 1b = IPMB single-ported (default) [3:1] Reserved [0] 0b = BMC, 1b = SMC          |     |           |     |
| 7        | Reserved                                                                                                    |     |           |     |
|          | RESPONSE DA                                                                                                    | ATA |           |     |
| Byte     | Data Field                                                                                                    |     |           |     |
| 1        | Completion code                                                                                                    |     |           |     |
| 2        | Cmd flags                                                                                                    |     |           |     |
| 3        | Operating modes                                                                                                    |     |           |     |
| 4        | Reserved                                                                                                    |     |           |     |

Page 22 ID 1053-0139, Rev. 3.0

### 6.3 Set Control State (SPI Boot Flash, Boot Order)

#### **Table 7: Set Control State**

|         | COMMAND                                                                                                    | LUN                  | NetFn              | CMD     |
|---------|----------------------------------------------------------------------------------------------------|----------------------|--------------------|---------|
| Set Cor | ntrol State (SPI Boot Flash, Boot Order)                                                                                                    | 00h                  | OEM = 3Eh          | 20h     |
|         | REQUEST DA                                                                                                    | ГА                   |                    |         |
| Byte    | Data Field                                                                                                    |                      |                    |         |
| 1       | Control ID:                                                                                                    |                      |                    |         |
|         | 00h: SPI boot flash selection 9Dh: uEFI BIOS boot order configuration                                                                                                    |                      |                    |         |
| 2       | Control state for SPI boot flash selection:                                                                                                    |                      |                    |         |
|         | (These settings are stored in EEPROM and appli-<br>detects power-on.)                                                                                                    | ed (to logic) each t | ime the IPMI cont  | roller  |
|         | 00h = Standard SPI boot flash is selected (defaul                                                                                                    | t)                   |                    |         |
|         | 01h = Recovery SPI boot flash is selected                                                                                                    | and ation For fur    | thar information r | ofor to |
|         | The DIP switch SW1, switch 2, may overwrite this selection. For further information, refer to Chapter 11.1, Automatic SPI Boot Flash Selection During the Boot Process, or to the board's User Guide.                        |                      |                    |         |
|         | In case of a failing boot process and default setting, the IPMI controller will select the recovery SPI boot flash and boot the board again. In case of a boot failure from the recovery SPI boot flash, the board locks up. |                      |                    |         |
|         | Control state for uEFI BIOS boot order configu                                                                                                    | uration:             |                    |         |
|         | (These settings are stored in EEPROM and appli-<br>detects power-on)                                                                                                    | ed (to logic) each t | ime the IPMI cont  | roller  |
|         | 00h 07h = Selected uEFI BIOS boot order conf                                                                                                    | figuration           |                    |         |
|         | 00h selects the default Boot Order in the uEFI BI                                                                                                    | OS menu.             |                    |         |
|         | uEFI BIOS boot order configuration:                                                                                                    |                      |                    |         |
|         | 00h = Boot order is according to uEFI BIOS setup                                                                                                    | (default)            |                    |         |
|         | 01h = Next boot device is: Floppy<br>02h = Next boot device is: HDD                                                                                                    |                      |                    |         |
|         | 03h = Next boot device is: CD                                                                                                    |                      |                    |         |
|         | 04h = Next boot device is: Network                                                                                                    |                      |                    |         |
|         | 05h = Next boot device is: USB Floppy                                                                                                    |                      |                    |         |
|         | 06h = Next boot device is: USB HDD                                                                                                    |                      |                    |         |
|         | 07h = Next boot device is: USB CD-ROM                                                                                                    |                      |                    |         |
|         | RESPONSE DA                                                                                                    | TA                   |                    |         |
| Byte    | Data Field                                                                                                    |                      |                    |         |
| 1       | Completion code                                                                                                    |                      |                    |         |

ID 1053-0139, Rev. 3.0

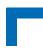

#### 6.4 Get Control State (SPI Boot Flash, Boot Order)

Table 8: Get Control State

|         | COMMAND                                                      | LUN           | NetFn     | CMD |
|---------|--------------------------------------------------------------|---------------|-----------|-----|
| Get Cor | ntrol State (SPI Boot Flash, Boot Order)                     | 00h           | OEM = 3Eh | 21h |
|         | REQUEST DA                                                   | ГА            |           |     |
| Byte    | Data Field                                                   |               |           |     |
| 1       | Control ID:                                                  |               |           |     |
|         | 00h = SPI boot flash selection                               |               |           |     |
|         | 9Dh = uEFI BIOS boot order configuration                     |               |           |     |
|         | RESPONSE DATA                                                |               |           |     |
| Byte    | te Data Field                                                |               |           |     |
| 1       | 1 Completion code                                            |               |           |     |
| 4       | 4 Current control state (see Chapter 6.3, Set Control State) |               |           |     |
|         | 00h 01h for control ID = SPI boot flash selection            |               |           |     |
|         | 00h FFh for control ID = uEFI BIOS boot order                | configuration |           |     |

### 7. Sensors Implemented on the Board

The IPMI controller includes several sensors for voltage or temperature monitoring and various others for pass/fail type signal monitoring.

Every sensor is associated with a Sensor Data Record (SDR). Sensor Data Records contain information about the sensor's identification such as sensor type, sensor name, and sensor unit. SDRs also contain the configuration of a specific sensor such as threshold, hysteresis or event generation capabilities that specify the sensor's behavior. Some fields of the sensor SDR are configurable using IPMI commands; others are always set to built-in default values.

The IPMI controller supports sensor device commands and uses the static sensor population feature of IPMI. All Sensor Data Records can be queried using Device SDR commands.

The sensor name (ID string) has a name prefix which is 'NNN:' in the lists below. When reading the sensor name after board insertion, this prefix becomes automatically adapted to the role (BMC or SMC) and the physical position (slot number) of the board in a rack. If the IPMI controller is set up as a BMC, the prefix will be 'BMC:' independent of the slot where it resides. If the IPMI controller is set up as an SMC, the prefix will be 'Sxx:' where xx is the slot number (e.g. 09).

The sensor number is the number which identifies the sensor e.g. when using the IPMI command <code>Get Sensor Reading.</code> Please note that "ipmitool" accepts sensor numbers in decimal (e.g. "10") or hexadecimal (e.g. "0xa") notation.

The IPMI tool "ipmitool" displays for the command "ipmitool sdr list" the contents of the sensor data record repository (SDRR) of the whole rack if the SDRR has been generated. The generation of the SDRR must always be redone after adding or removing a board from the rack. Refer to Chapter 2.3, IPMI Setup for the Rack for further information.

Page 24 ID 1053-0139, Rev. 3.0

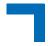

#### 7.1 Sensor List

The following table indicates all sensors available on the CP6004-SA/-RA/-RC/CP6004X-SA. For further information on Kontron's OEM-specific sensor types and sensor event type codes presented in the following table, please refer to Chapter 7.3, OEM Event/Reading Types.

Table 9: Sensor List

| SENSOR<br>NUMBER/ID<br>STRING | SENSOR TYPE (CODE) /<br>EVENT/READING TYPE<br>(CODE) | Ass. Mask /<br>Deass. Mask /<br>Reading Mask | DESCRIPTION                                          | LED I1on<br>error /<br>Reading<br>Mask |
|-------------------------------|------------------------------------------------------|----------------------------------------------|------------------------------------------------------|----------------------------------------|
| 00h /<br>NNN:Hot Swap         | Hot Swap (F0h) /<br>Sensor-specific (6Fh)            | 001Fh / 0000h /<br>001Fh                     | Hot swap sensor                                      | N                                      |
| 01h /                         | Temperature (01h) /                                  | 1A81h / 7A81h /                              | CPU die temperature                                  | Y                                      |
| NNN:Temp CPU                  | Threshold (01h)                                      | 3939h                                        |                                                      | / 0F3Ch                                |
| 02h /                         | Temperature (01h) /                                  | 0A80h / 7A80h /                              | Chipset temperature                                  | Y                                      |
| NNN:Temp PCH                  | Threshold (01h)                                      | 3838                                         |                                                      | / 0F3Ch                                |
| 03h /                         | Temperature (01h) /                                  | 7A95h / 7A95h /                              | Board temperature                                    | Y                                      |
| NNN:Temp Board                | Threshold (01h)                                      | 3F3F                                         |                                                      | / 0F3Ch                                |
| 04h /<br>NNN:Pwr Good         | Power supply (08h) /<br>OEM (73h)                    | 0000h / 0000h /<br>009Fh                     | Status of all power lines                            | N                                      |
| 05h /                         | Power supply (08h) /                                 | 009Fh / 009Fh /                              | Power fail events for all power lines                | Y                                      |
| NNN:Pwr Good Evt              | OEM (73h)                                            | 009Fh                                        |                                                      | / 009Fh                                |
| 06h /                         | Voltage (02h) /                                      | 2204h / 2204h /                              | Board 3.3V supply                                    | Y                                      |
| NNN:Board 3.3V                | Threshold (01h)                                      | 1212h                                        |                                                      | / 0F3Ch                                |
| 07h /                         | Voltage (02h) /                                      | 2204h / 2204h /                              | Management Power (MP)                                | Y                                      |
| NNN:Board 5VIPMI              | Threshold (01h)                                      | 1212h                                        | 5V                                                   | / 0F3Ch                                |
| 08h /                         | Voltage (02h) /                                      | 2204h / 2204h /                              | Board 5V supply                                      | Y                                      |
| NNN:Board 5.0V                | Threshold (01h)                                      | 1212h                                        |                                                      | / 0F3Ch                                |
| 09h /                         | Voltage (02h) /                                      | 2204h / 2204h /                              | Board 12V supply                                     | Y                                      |
| NNN:Board 12V                 | Threshold (01h)                                      | 1212h                                        |                                                      | / 0F3Ch                                |
| 0Ah /<br>NNN:IPMB 5V          | Voltage (02h) /<br>Threshold (01h)                   | 2204h / 2204h /<br>1212h                     | IPMB 5V supply                                       | N                                      |
| 0Bh /<br>NNN:Fan1 Speed       | Fan (04h) /<br>Threshold (01h)                       | 0000h / 0000h /<br>1B1Bh                     | Speed [rpm] Fan 1                                    | N                                      |
| 0Ch /<br>NNN:Fan2 Speed       | Fan (04h) /<br>Threshold (01h)                       | 0000h / 0000h /<br>1B1Bh                     | Speed [rpm] Fan 2                                    | N                                      |
| 0Dh /                         | OEM (CFh) /                                          | 0002h / 0000h /                              | Board reset event                                    | Y                                      |
| NNN:Last Reset                | "digital" Discrete (03h)                             | 0003h                                        |                                                      | / 0002h                                |
| 0Eh /<br>NNN:Slot System      | Entity presence (25h) /<br>Sensor-specific (6Fh)     | 0000h / 0000h /<br>0003h                     | Board is in system slot (SYSEN)                      | N                                      |
| 0Fh /<br>NNN:PCI Present      | Entity presence (25h) /<br>Sensor-specific (6Fh)     | 0000h / 0000h /<br>0003h                     | Board is selected (BDSEL) and in system slot (SYSEN) | N                                      |

ID 1053-0139, Rev. 3.0

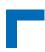

Table 9: Sensor List (Continued)

| SENSOR<br>NUMBER/ID<br>STRING | SENSOR TYPE (CODE) /<br>EVENT/READING TYPE<br>(CODE)            | Ass. Mask /<br>Deass. Mask /<br>Reading Mask | DESCRIPTION                                                                                  | LED I1on<br>error /<br>Reading<br>Mask |
|-------------------------------|-----------------------------------------------------------------|----------------------------------------------|----------------------------------------------------------------------------------------------|----------------------------------------|
| 10h /<br>NNN:CTCA chassis     | Entity presence (25h) /<br>Sensor-specific (6Fh)                | 0000h / 0000h /<br>0003h                     | Value is always 1                                                                            | N                                      |
| 11h /<br>NNN:IPMI WD          | Watchdog2 (23h) /<br>Sensor-specific (6Fh)                      | 010Fh / 0000h /<br>010Fh                     | IPMI watchdog                                                                                | Y<br>/ 010Fh                           |
| 12h /<br>NNN:IPMB State       | IPMB status change (F1h) /<br>Sensor-specific (6Fh)             | 000Fh / 0000h /<br>000Fh                     | IPMB-0 state (refer to PICMG 3.0 Rev 2.0, 3.8.4.1)                                           | N                                      |
| 13h /<br>NNN:ACPI State       | System ACPI Power State<br>(022h) / Sensor-specific (6Fh)       | 7FFFh / 0000h /<br>7FFFh                     | System ACPI power state                                                                      | N                                      |
| 14h /<br>NNN:Health Error     | Platform Alert (24h) /<br>"digital" Discrete (03h)              | 0000h / 0000h /<br>0003h                     | Aggregates states (power, temperatures etc.). Visualization by the Health LED (LED I1, red). | N                                      |
| 15h /<br>NNN:CPU 0 Status     | Processor (07h) /<br>Sensor-specific (6Fh)                      | 0463h / 0400h /<br>04E3h                     | CPU status: "Processor<br>Throttled, THERMTRIP or<br>CAT error"                              | Y<br>/ 0403h                           |
| 16h /<br>NNN:POST Value       | POST value OEM (C6h) /<br>Sensor-specific (6Fh)                 | 4000h / 0000h /<br>40FFh                     | POST code value (port 80h)                                                                   | N                                      |
| 17h /<br>NNN:LanFrontA_Lk     | LAN (27h) /<br>Sensor-specific (6Fh)                            | 0000h / 0000h /<br>0003h                     |                                                                                              | N                                      |
| 18h /<br>NNN:LanFrontB_Lk     | LAN (27h) /<br>Sensor-specific (6Fh)                            | 0000h / 0000h /<br>0003h                     | LAN link status<br>Refer to Table 10 below for                                               | N                                      |
| 19h /<br>NNN:LanRearC_Lk      | LAN (27h) /<br>Sensor-specific (6Fh)                            | 0000h / 0000h /<br>0003h                     | information on the sensor assignment.                                                        | N                                      |
| 1Ah /<br>NNN:LanRearD_Lk      | LAN (27h) /<br>Sensor-specific (6Fh)                            | 0000h / 0000h /<br>0003h                     |                                                                                              | N                                      |
| 1Bh /<br>NNN:FWH0 BootErr     | Boot error (1Eh) /<br>Sensor-specific (6Fh)                     | 0008h / 0008h /<br>0008h                     | Boot error on standard SPI boot flash                                                        | Y<br>/ 0008h                           |
| 1Ch /<br>NNN:FWH1 BootErr     | Boot error (1Eh) /<br>Sensor-specific (6Fh)                     | 0008h / 0008h /<br>0008h                     | Boot error on recovery SPI boot flash                                                        | Y<br>/ 0008h                           |
| 1Dh /<br>NNN:XMC present      | Entity Presence (25h) /<br>Sensor-specific (6Fh)                | 0000h / 0000h /<br>0003h                     | Presence of XMC board                                                                        | N                                      |
| 1Eh /<br>NNN:FRU Agent        | OEM FRU Agent (C5h) /<br>Discrete (0Ah)                         | 0140h / 0000h /<br>0147h                     | FRU initialization agent state                                                               | Y<br>/ 0140h                           |
| 1Fh /<br>NNN:IPMC Storage     | Management Subsystem<br>Health (28h) /<br>Sensor-specific (6Fh) | 0002h / 0000h /<br>0003h                     | IPMI controller storage access error                                                         | Y<br>/ 0002h                           |
| 20h /<br>NNN:IpmC Reboot      | Platform Alert (24h) /<br>"digital" Discrete (03h)              | 0002h / 0000h /<br>0003h                     | 2 = (Re-) Boot of IPMI<br>controller                                                         | N                                      |

Page 26 ID 1053-0139, Rev. 3.0

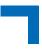

Table 9: Sensor List (Continued)

| SENSOR<br>NUMBER/ID<br>STRING | SENSOR TYPE (CODE) /<br>EVENT/READING TYPE<br>(CODE)         | Ass. Mask /<br>Deass. Mask /<br>Reading Mask | DESCRIPTION                                                               | LED I1on<br>error /<br>Reading<br>Mask |
|-------------------------------|--------------------------------------------------------------|----------------------------------------------|---------------------------------------------------------------------------|----------------------------------------|
| 21h /<br>NNN:Ver change       | Firmware version changed<br>(2Bh) /<br>Sensor-specific (6Fh) | 0002h / 0000h /<br>0002h                     | Firmware version changed, update sensor data record repository            | N                                      |
| 22h /<br>NNN:SEL State        | Event Logging Disabled (10h)<br>/ Sensor-specific (6Fh)      | 003Ch / 0000h /<br>003Ch                     | State of event logging                                                    | N                                      |
| 23h /<br>NNN:IPMI Info-1      | OEM Firmware Info 1 (C0h) /<br>OEM (70h)                     | 0003h / 0000h /<br>7FFFh                     | For internal use only                                                     | N                                      |
| 24h /<br>NNN:IPMI Info-2      | OEM Firmware Info 2 (C0h) /<br>OEM (71h)                     | 0003h / 0000h /<br>7FFFh                     | For internal use only                                                     | N                                      |
| 25h /<br>NNN:IniAgent Err     | Initialization Agent (C2h) /<br>"digital" Discrete (03h)     | 0002h / 0000h /<br>0003h                     | Initialization agent error<br>status. Used on BMC only.<br>1 = error free | Y<br>/ 0002h                           |
| 26h /<br>NNN:Board Rev        | OEM Board Revision (CEh)/<br>Sensor-specific (6Fh)           | 0000h / 0000h /<br>7FFFh                     | Board revision information                                                | N                                      |
| *27h /<br>NNN:10Gbe-1_Link    | LAN (27h)/<br>Sensor-specific (6Fh)                          | 0000h / 0000h /<br>0003h                     | Link status of the 10 GbE interface on rear I/O port 1 (10GBE1)           | N                                      |
| *28h /<br>NNN:10Gbe-2_Link    | LAN (27h)/<br>Sensor-specific (6Fh)                          | 0000h / 0000h /<br>0003h                     | Link status of the 10 GbE interface on rear I/O port 2 (10GBE2)           | N                                      |

<sup>\*</sup> The "10Gbe-1\_Link" and "10Gbe-2\_Link" sensors are only present on the CP6004X-SA.

**Table 10: Gigabit Ethernet Link Sensor Assignment** 

| SENSOR NUMBER/<br>ID STRING | CP6004-SA/CP6004X-SA                                          | CP6004-RA                       | CP6004-RC         |
|-----------------------------|---------------------------------------------------------------|---------------------------------|-------------------|
| 17h / NNN:LanFrontA_Lk      | Front GbE A                                                   | Front GbE B / Rear I/0 port LPd | Rear I/0 port LPd |
| 18h / NNN:LanFrontB_Lk      | Front GbE B Front GbE A / Rear I/0 port LPc Rear I/0 port LPc |                                 | Rear I/0 port LPc |
| 19h / NNN:LanRearC_Lk       | Rear I/0 port PICMG 2.16 LPb                                  |                                 |                   |
| 1Ah / NNN:LanRearD_Lk       | Rear I/0 port PICMG 2.16 LPa                                  |                                 |                   |

 Table 11:
 10 Gigabit Ethernet Link Sensor Assignment

| SENSOR NUMBER/ID STRING | CP6004X-SA                                                                         |
|-------------------------|------------------------------------------------------------------------------------|
| 27h / NNN:10Gbe-1_Link  | High-speed serial rear I/O interconnection port 1<br>(10GBE1, Intel® 82599 port 1) |
| 28h / NNN:10Gbe-2_Link  | High-speed serial rear I/O interconnection port 2 (10GBE2, Intel® 82599 port 0)    |

ID 1053-0139, Rev. 3.0

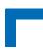

### 7.2 Sensor Thresholds

Table 12: Thresholds - Standard and Extended Temperature Range

| Sensor Number /<br>ID String | 01h /<br>NNN:Temp<br>CPU | 02h /<br>NNN:Temp<br>PCH | 03h /<br>NNN:Temp Board<br>(0°C to +60°C) | 03h /<br>NNN:Temp Board<br>(-40°C to +70°C) |
|------------------------------|--------------------------|--------------------------|-------------------------------------------|---------------------------------------------|
| Upper non-recoverable        | 115 °C                   | 118 °C                   | 85 °C                                     | 95 °C                                       |
| Upper critical               | 105 °C                   | 108 °C                   | 80 °C                                     | 90 °C                                       |
| Upper non-critical           | 95 °C                    | 98 °C                    | 70 °C                                     | 80 °C                                       |
| Normal max.                  | 90 °C                    | 93 °C                    | 65 °C                                     | 75 °C                                       |
| Nominal                      | 80 °C                    | 83 °C                    | 55 °C                                     | 65 °C                                       |
| Normal min.                  | 3 °C                     | 3 °C                     | 0 °C                                      | 0 °C                                        |
| Lower non-critical           | 1 °C                     | n.a.                     | - 1 °C                                    | - 40 °C                                     |
| Lower critical               | n.a.                     | n.a.                     | - 2 °C                                    | - 42 °C                                     |
| Lower non-recoverable        | n.a.                     | n.a.                     | - 5 °C                                    | - 45 °C                                     |

**Table 13: Voltage Sensor Thresholds** 

| Sensor Number /<br>ID String | 06h /<br>NNN:Board<br>3.3V | 07h /<br>NNN:Board<br>5VIPMI | 08h /<br>NNN:Board<br>5.0V | 09h /<br>NNN:Board<br>12V | 0Ah /<br>NNN:Board<br>IPMB 5V |
|------------------------------|----------------------------|------------------------------|----------------------------|---------------------------|-------------------------------|
| Upper non-recoverable        | n.a.                       | n.a.                         | n.a.                       | n.a.                      | n.a.                          |
| Upper critical               | 3.50 V                     | 5.30 V                       | 5.30 V                     | 12.9 V                    | 5.30 V                        |
| Upper non-critical           | n.a.                       | n.a.                         | n.a.                       | n.a.                      | n.a.                          |
| Normal max.                  | 3.46 V                     | 5.25 V                       | 5.25 V                     | 12.6 V                    | 5.25 V                        |
| Nominal                      | 3.30 V                     | 5.00 V                       | 5.00 V                     | 12.0 V                    | 5.00 V                        |
| Normal min.                  | 3.13 V                     | 4.50 V                       | 4.75 V                     | 11.4 V                    | 4.75 V                        |
| Lower non-critical           | n.a.                       | n.a.                         | n.a.                       | n.a.                      | n.a.                          |
| Lower critical               | 3.11 V                     | 4.47 V                       | 4.71 V                     | 11.3 V                    | 4.71 V                        |
| Lower non-recoverable        | n.a.                       | n.a.                         | n.a.                       | n.a.                      | n.a.                          |

Page 28 ID 1053-0139, Rev. 3.0

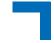

### 7.3 OEM Event/Reading Types

OEM (Kontron) specific sensor types and codes are presented in the following table.

Table 14: OEM Event/Reading Types

| OEM<br>SENSOR<br>TYPE (CODE)      | OEM<br>EVENT/READING<br>TYPE (CODE) | DESCRIPTION                                                                                                    |
|-----------------------------------|-------------------------------------|----------------------------------------------------------------------------------------------------|
| Firmware Info 1 (C0h)             | 70h                                 | Internal Diagnostic Data                                                                                                    |
| Firmware Info 2 (C0h)             | 71h                                 | Internal Diagnostic Data                                                                                                    |
| Initialization Agent (C2h)        | 03h<br>("digital" Discrete)         | Offsets / events: 0: Initialization O.K. 1: Initialization Error                                                                                                    |
| FRU Agent (C5h)                   | 0Ah<br>(Discrete)                   | FRU initialization agent, using a standard reading type.                                                                                                    |
| Post Value (C6h)                  | 6Fh<br>(sensor type specific)       | Error is detected if the POST code is != 0 and doesn't change for a defined amount of time.  In case of no error:  Bits [7:0] = POST code (payload Port 80h)  In case of error:  Bits [15:0] = 4000h  Data2 = POST code, low nibble  Data3 = POST code, high nibble                                                       |
| Firmware Upgrade Manager<br>(C7h) | 6Fh<br>(sensor type specific)       | Offsets / events:  0: First Boot after upgrade  1: First Boot after rollback (error)  2: First Boot after errors (watchdog)  3: First Boot after manual rollback  47: Reserved  8: Firmware Watchdog Bite, reset occurred                                                                                                 |
| Board Reset (CFh)                 | 03h<br>("digital" Discrete)         | Data 2 contains the reset type:WARM = 0COLD = 1FORCED_COLD = 2SOFT_RESET = 3MAX = 4  Data 3 contains the reset source:IPMI_WATCHDOG = 0IPMI_COMMAND = 1PROC_INT_CHECKSTOP = 2PROC_INT_RST = 3RESET_BUTTON = 4POWER_UP = 5LEG_INITIAL_WATCHDOG = 6LEG_PROG_WATCHDOG = 7SOFTWARE_INITIATED = 8SETUP_RESET = 9UNKNOWN = 0xFF |

ID 1053-0139, Rev. 3.0

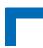

Table 14: OEM Event/Reading Types (Continued)

| OEM<br>SENSOR<br>TYPE (CODE) | OEM<br>EVENT/READING<br>TYPE (CODE) | DESCRIPTION                                                                                                    |                 |
|------------------------------|-------------------------------------|----------------------------------------------------------------------------------------------------|-----------------|
| e.g. for<br>Power Good /     | 73h                                 | Sensor-specific<br>Offset                                                                                                   | Event           |
| Power Good Event             |                                     | 0h                                                                                                    | HS fault#       |
|                              |                                     | 1h                                                                                                    | HS early fault# |
|                              |                                     | 2h                                                                                                    | DEG#            |
|                              |                                     | 3h                                                                                                    | FAL#            |
|                              |                                     | 4h                                                                                                    | BDSELState      |
|                              |                                     | 5h                                                                                                    | n.a.            |
|                              |                                     | 6h                                                                                                    | n.a.            |
|                              |                                     | 7h                                                                                                    | vccMainGood     |
|                              |                                     | 8h                                                                                                    | n.a.            |
|                              |                                     | 9h                                                                                                    | n.a.            |
|                              |                                     | Ah                                                                                                    | n.a.            |
|                              |                                     | Bh                                                                                                    | n.a.            |
|                              |                                     | Ch                                                                                                    | n.a.            |
|                              |                                     | Dh                                                                                                    | n.a.            |
|                              |                                     | Eh                                                                                                    | n.a             |
| Board revision (CEh)         | 6Fh                                 | Bits [7:0] = Board Revision number  This corresponds to the Board and PLD Revision ter described in the board's user guide. |                 |
|                              | (sensor type specific)              |                                                                                                    |                 |

Page 30 ID 1053-0139, Rev. 3.0

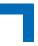

#### 8. IPMI Firmware Code

#### 8.1 Structure and Functionality

The IPMI firmware code is organized into a boot code and an operational code, both of which are stored in a flash device. Upon an IPMI controller reset, the IPMI controller first executes the boot code which does:

- a self-test to verify the status of the IPMI controller's hardware including its memory and
- performs a checksum of the operational code.

After successful verification of the operational code checksum, the firmware will execute the operational code. Only the operational code is upgradable in the field.

#### 8.2 uEFI BIOS/IPMI Controller Interaction

For communication between the uEFI BIOS and the IPMI controller there is a "private" KCS interface. During the boot process the uEFI BIOS sends various IPMI commands to the IPMI controller, such as:

- An OEM command which reports a good or a bad checksum
- The standard IPMI command Set Watchdog Timer to stop a possibly running IPMI watchdog timer
- The standard IPMI command Set SEL Time to set the event log time to the time which is kept by the RTC
- The OEM IPMI command Set Firmware Parameters with some parameters which, for example, sets the IPMI controller to a BMC or an SMC as selected in the uEFI Shell.
- The standard IPMI command Set ACPI Power State to set the state ACPI legacy on

### 8.3 IPMI Firmware Configuration

To select the BMC or SMC mode, the **kipmi** uEFI Shell command is used. Upon every board reset, the uEFI BIOS forwards the user settings (BMC or SMC mode) to the IPMI controller.

ID 1053-0139, Rev. 3.0

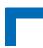

#### 8.4 Firmware Identification

Invoking the IPMI command Get Device ID returns among other information the following data:

- Manufacturer ID = 3A98h (Kontron IANA ID)
- Product ID = B3C0h, identifies the board family of the IPMI firmware
- Firmware revision (byte 4:5) reflects the version of the running firmware, which will change after firmware update.
- SDR revision (byte 13, OEM extension) will be incremented with each firmware update

The device ID string which can be found by reading the Device Locator Record (SDR Type 12h) contains the string "BMC:x ... x". For example, invoking the "ipmitool" command <code>ipmitool</code> sdr list mcloc will return the device ID strings of all available boards. If the IPMI controller is in BMC mode, this string will be displayed without change. If the IPMI controller is in SMC mode, then the string will be changed into "Sxx: x ... x" where xx is the slot number where the board is residing, e.g. "S09: x ... x".

#### 8.5 Firmware Upgrade

The standard way to upgrade the IPMI's operational code is to use the open-source tool "ipmitool" (see Table 2, Related Publications). This tool allows download and activation of new operational code and also rollback to the "last known good" operational code. Additionally, the status and the firmware version of the redundant firmware copies can be checked.

For local or remote firmware upgrade, the following IPMI interfaces are available:

- KCS interface (locally, requires active payload, but fast)
- IPMB (remote, independent of the payload state)
- LAN (remote, via IOL, requires also active payload)

During the download process, the currently running operational code operates as usual until the activation command is issued. During the activation process, the IPMI controller is off-line for about 20 seconds while the boot code is reorganizing the firmware storage. Afterwards, it starts the new operational code. If this doesn't succeed, after a timeout the boot code performs an automatic rollback to the "last known good" operational code.

#### 8.5.1 Firmware File Formats

Firmware images for upgrade are provided in two formats:

- Firmware in binary format, e.g. FW-IPMI-<BOARD>-<REL>-FWUM.bin, for usage with "ipmitool fwum .." commands
- Firmware images in the PICMG defined HPM.1 file format, e.g. FW-IPMI-<BOARD>-<REL>-FWUM.hpm, for usage with wipmitool hpm .." commands.

<BOARD> ident

where:

identifies the board family of the IPMI firmware (B3C01)

<REL> identifies the release (version) of IPMI firmware.

Page 32

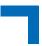

#### 8.5.2 Firmware Upgrade - "ipmitool hpm"

Firmware upgrade using a HPM.1 file requires at least "ipmitool" version 1.8.10.

The firmware upgrade procedure starts with downloading the HPM.1 file using, for example, the following command:

```
ipmitool hpm upgrade <HPM.1_FWFile>.hpm all
```

The next step is the activation of the newly downloaded IPMI firmware. This is done using:

```
ipmitool hpm activate
```

Detailed information about the currently active firmware versions or the redundant copies can be obtained using the commands mentioned below.

To obtain detailed version information of the active IPMI firmware, use the following command:

```
ipmitool hpm compprop 1 1
```

To obtain the version of the rollback copy (only valid if a newly downloaded firmware is already activated), use the following command:

```
ipmitool hpm compprop 1 3
```

To obtain the version of the newly downloaded IPMI firmware (only valid after download and before activation), use the following command:

```
ipmitool hpm compprop 1 4
```

To obtain detailed information about the IPMI HPM.1 upgrade capabilities, use the following command:

```
ipmitool hpm targetcap
```

To perform a manual rollback to the previously good firmware image, use the following command:

#### ipmitool hpm rollback

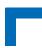

#### 8.5.3 Firmware Upgrade - "ipmitool fwum"

"ipmitool" version 1.8.9 doesn't support HPM.1 correctly. Tool versions prior to this do not support HPM.1 at all.

The firmware upgrade procedure starts with downloading the binary firmware file using, for example, the following command:

```
ipmitool fwum download <Binary_FWFile>.bin
```

The next step is the activation of the newly downloaded IPMI firmware. This is done using the following command:

#### ipmitool fwum upgrade

Detailed information about the currently active firmware versions and the redundant copies can be obtained using the following command:

```
ipmitool fwum status
```

Some information about the IPMI's upgrade capabilities can be determined using the command:

```
ipmitool fwum info
```

To perform a manual rollback to the previously good firmware image, use the following command:

ipmitool fwum rollback

#### 8.6 Setting the SEL Time

The IPMI controller does not have its own hardware real-time clock. Therefore, after start-up, restart or upgrade of the IPMI controller, its software clock first must be supplied with the current time. The IPMI controller uses the time when handling event messages which otherwise will have an out-of-date time stamp.

Every time when the uEFI BIOS starts up, it supplies the IPMI controller with the payload's current real time clock time.

Restarts of the IPMI controller without a following uEFI BIOS reboot will result in invalid date and time indication. In order to apply correct timestamps to the SEL records, issue the IPMI command <code>Set SEL Time</code>. This may be done by application software on the payload side via the KCS interface or by a remote IPMI controller via the IPMB-0.

Page 34

#### 8.7 IPMI Firmware Write Protection

If the board is plugged in a write-protected CompactPCI slot, the system write protection bit SWP in the Device Protection Register (0x284) is set to "1". In this case, the IPMI firmware cannot be updated or reprogrammed neither through KCS, nor through IPMB nor through LAN.

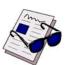

Note ...

The IPMI firmware stores the write protect state in it's local NV-RAM.

The write protect state changes if the payload is on and the system write protection bit SWP is set to "0". This bit is read-only when the payload is on.

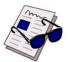

Note ...

The write protection mode is still active when the payload is off even if the IPMI firmware reboots. To disable the write protection mode, plug the board in a non-write-protected CompactPCI slot and switch on the payload.

### 9. FRU Data

#### 9.1 Structure and Functionality

The IPMI controller provides 4 kB non-volatile storage space for FRU information. For further information regarding the FRU data, refer to IPMI - Platform Management FRU Information Storage Definition v1.0, Document Revision 1.1.

Full low-level access to read or write the board's FRU Information is provided by regular IPMI FRU Device commands. Care must be taken when writing FRU information directly using standard IPMI commands. Invalid FRU information may disturb a shelf management software which uses the FRU data.

#### 9.2 FRU Version Identification

The FRU data fields, as defined in the IPMI specification, are used to record the version of the FRU installed. The revision number is incremented for each new release of FRU data.

Example of board FRU ID: "STD\_R10" Example of product FRU ID: "STD\_R10"

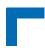

### 9.3 Board-Specific FRU Data

The following FRU data areas and data fields are supported:

#### **FRU Board Info Area**

· Manufacturing date / time

Board manufacturer (C7): "Kontron"
Board Product Name (C6): "CP6004"

Board Serial Number (CF): "123456789012345" <sup>1)</sup>

Board Part Number (C9): "123456789" <sup>1)</sup>
 FRU File ID (C7): "STD\_R10"

#### **FRU Product Info Area**

### 9.4 FRU Data Update

CustomData

Typically, an update of the FRU data is not necessary because the board's correct FRU data is installed at the factory. If an update of the FRU data is required, it can be done via regular IPMI FRU device commands. The correct FRU data must be prepared at the factory. Please contact Kontron for further assistance.

(D5): "MAC=CC:CC:CC:CC:CC" 1)

#### 9.5 FRU Data Write Protection

If the write protection mode of the IPMI firmware is active, the FRU data cannot be updated, reprogrammed or modified. For further information on the IPMI firmware write protection, please refer to Chapter 8.7.

<sup>1)</sup> Field will be modified during the manufacturing process

<sup>2)</sup> Field is free for user. Please note that changes need special care (checksums).

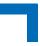

### 10. XMC Card Support

The presence or absence of an XMC card is reported by the "XMC present" sensor (refer to Chapter 7.1, Sensor List).

If an XMC card is present, the card's FRU data EEPROM is readable/writable. The size of the EEPROM must be smaller or equal to 256 bytes because of 8-bit EEPROM addressing. Please note that the XMC FRU size is always reported as 256 bytes and writing to locations that are higher than the real capacity should be avoided.

The FRU data of the XMC card can be read under Linux using ipmitool fru print 1.

# 11. uEFI BIOS Failover Control - Automatic SPI Boot Flash Selection

The uEFI BIOS code is stored in two different SPI boot flash devices designated as the standard SPI boot flash and the recovery SPI boot flash.

By default, the uEFI BIOS code stored in the standard SPI boot flash is executed first. If this fails, the uEFI BIOS code in the recovery SPI boot flash is then executed.

During boot-up, the uEFI BIOS reports its operational status to the IPMI controller within a given time. If the status is "failed" or not reported within the given time, the IPMI controller selects the recovery SPI boot flash, resets the board's processor, and waits for the status report from the uEFI BIOS again.

In the event the recovery boot operation fails, the IPMI controller reports it, but takes no further action of its own.

When a boot operation fails, a "Boot Error - Invalid boot sector" event is asserted for the related sensor:

- "FWH0 Boot Err" sensor indicates the standard SPI boot flash has failed
- "FWH1 Boot Err" sensor indicates the recovery SPI boot flash has failed

For further information regarding the SPI boot flash selection, refer to Chapter 6.3, Set Control State, Table 7.

### 12. OS Boot Order Selection by OEM IPMI

Normally the uEFI BIOS will apply the OS boot order which was selected in the uEFI BIOS menu "uEFI Boot/Boot Option Priorities". But there is another alternative boot order which is stored in the IPMI controller's non-volatile memory. This boot order can be set and read by IPMI OEM commands. At payload start the IPMI controller writes this boot order into a register where the uEFI BIOS can read it. If this IPMI controller's boot order has a non-zero value, the uEFI BIOS will use it instead of its own boot order.

For information regarding the boot order configuration, refer to Chapter 6.3, Set Control State, Table 7.

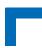

### 13. Hot Swap and Shutdown

#### 13.1 Hot Swap Handle and Hot Swap LED

To perform the actions required for hot swapping of the board, a hot swap state machine with the following M-states generated by the IPMI controller is used:

- M0: Board Not Installed
- M1: Board Inactive
- M2: Board Activation Request
- M3: Board Activation in Progress
- M4: Board Active
- M5: Board Deactivation Request
- M6: Board Deactivation in Progress

For further information of the hot swap state machine, please refer to the PICMG® AMC.0 R2.0, Advanced Mezzanine Card Base Specification, Chapter 3.6.

The blue Hot Swap LED (HS LED) of an inserted board in a powered rack is normally used to indicate the board's operational status so as to facilitate hot-swapping of the board:

#### Hot Swap LED On

The payload is inactive:

- The board may be activated by closing the hot swap handle, or
- The board may be extracted. The M-state is 1. When the payload power is off e.g. after a shutdown via an IPMI chassis command and the handle is still closed, the M-state is 1.

#### Hot Swap LED Blinking

Changing from active state to inactive state or vice versa.

The M-state is 2, 5 or 6. Do not extract the board and do not actuate the hot swap handle during these states.

Blinking pattern:

- long on, short off: the IPMI firmware is in M-state 2 and starts the payload
- long off, short on: the IPMI firmware is in M-state 5 or 6 and shuts down the payload. Wait until the HS LED stops blinking and remains on to extract the board.

#### · Hot Swap LED Off

The payload is active.

Don't extract the board now. Normally the extraction is impossible because the handle is closed and locked. The M-state is 3 or 4.

Normally the logical states "active" and "inactive" of a payload are identical to the physical states "handle open" and "handle closed" or "payload power off" and "payload power on".

If, however, the power is switched on or off using IPMI chassis commands or the payload is shut down by the OS, then the position of the hot swap handle and the power state may become asynchronous. In this case the blue HS LED is switched on indicating that the payload power is switched off although the handle is closed. Such actions are not part of the hot swap process and are governed by their own functionality which is not within the scope of this document.

Page 38

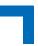

#### 13.2 The Hot Swap and Shutdown Processes

Hot swap, as defined here, is the purposely initiated process to remove and replace an active board in a powered system. To accomplish this requires that the hot swap process provides for an orderly transition of the payload from the active to inactive state and vice versa. This is necessary to preclude improper system operation and possible loss of data. The CP6004-SA/-RA/-RC/CP6004X-SA has all the necessary features including hardware and IPMI software to support hot swapping. On the software side, however, not all available OSs support hot swapping, not even partially. Three possible cases for hot swapping based on OS capabilities are described as follows.

#### Case 1: Involves an OS which does not support ACPI

After payload power on, the starting uEFI BIOS will inform the IPMI controller by sending the IPMI command Set ACPI Power State / Set Legacy on. This means that a hot swap (opening of the closed handle) shall immediately lead to payload power-off by the IPMI controller.

In this event, the application/operator is responsible for the termination of all payload processes prior to initiating removal/replacement of the board to avoid improper operation or loss of data.

#### Case 2: Involves an OS which emulates ACPI support

An OS which does not really support ACPI, such as VxWorks, is able to obtain "Graceful Shutdown" support from the IPMI controller by performing in the following way.

After start-up, such an OS must manipulate the chipset in a way that prevents an immediate power-off when the "power button" is logically activated.

Then it must send the IPMI command Set ACPI Power State / S0/G0 working to the IPMI controller to enable this to process later on an S3/G2 soft off command.

During application operation the system must cyclically read the "Hot Swap Sensor" (sensor #0) using the IPMI command Get Sensor Reading. This allows the tracking of the board's state. After the board has once reached M-state 4 (sensor reading is 10h) the leaving of this announces that the handle was opened. Now the time has come to terminate all processes.

After all critical processes have been terminated, the OS must send the IPMI command Set ACPI Power State / S3/G2 soft off to the IPMI controller which will set the power off immediately.

#### Case 3: Involves an OS which supports ACPI

When an OS is started which supports ACPI, the IPMI command Set ACPI Power State / S0/G0 working is sent to the IPMI controller. This indicates that the OS has reprogrammed the chipset in such a manner that a "power button" signal does not lead to an immediate power-off but only causes an event that can be detected by the OS.

When the handle is opened, the IPMI controller asserts the "power button" signal to notify the OS. The OS then shuts down all processes and afterwards causes the transmission of the IPMI command Set ACPI Power State / S3/G2 soft off to the IPMI controller which then switches the power off.

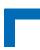

### 14. LAN Functions

#### 14.1 Overview

Four Ethernet channels on the board support IPMI over LAN (IOL) and, on request, Serial over LAN (SOL). Common for both types of communication is the use of the RMCP/RMCP+ protocol for the packing of the data to be transferred. The RMCP/RMCP+ protocol uses the TCP port 623 by default.

While IOL serves to transport IPMI commands and their responses, SOL serves to transport any serial data. In each case, the IPMI controller serves as a protocol encoder and decoder. IOL is able to use both RMCP and RMCP+ protocols. SOL works only with the RMCP+ protocol.

Please note that IOL and SOL need the Ethernet device to be powered. Therefore, the board (payload) must be fully powered.

The following tables indicates the assignment of the IOL/SOL channels for the CP6004-SA/CP6004X-SA and the CP6004-RA/CP6004-RC.

Table 15: IOL/SOL Channel Assignment for the CP6004-SA/CP6004X-SA

| IOL/SOL CHANNEL | PORT           | CONNECTOR                                                              | BOARD                |
|-----------------|----------------|------------------------------------------------------------------------|----------------------|
| 2               | PICMG 2.16 LPb | Rear I/O CompactPCI connector J3                                       | CP6004-SA/CP6004X-SA |
| 3               | PICMG 2.16 LPa | Rear I/O CompactPCI connector J3                                       | CP6004-SA/CP6004X-SA |
| 4               | GbE B          | Front panel RJ-45 connector J11                                        | CP6004-SA/CP6004X-SA |
| 5               | GbE A          | Front panel RJ-45 connector J10                                        | CP6004-SA/CP6004X-SA |
|                 | GbE E          | Front panel RJ-45 connector J12                                        | CP6004-SA/CP6004X-SA |
|                 | 10GBE1         | High-speed serial rear I/O port 1<br>(PICMG2.20), ZDplus connector J41 | CP6004X-SA           |
|                 | 10GBE2         | High-speed serial rear I/O port 2 (PICMG2.20), ZDplus connector J41    | CP6004X-SA           |

Table 16: IOL/SOL Channel Assignment for the CP6004-RA/CP6004-RC

| IOL/SOL CHANNEL | PORT                         | CONNECTOR                                                             | BOARD               |
|-----------------|------------------------------|-----------------------------------------------------------------------|---------------------|
| 2               | PICMG 2.16 LPb               | Rear I/O CompactPCI connector J3                                      | CP6004-RA/CP6004-RC |
| 3               | PICMG 2.16 LPa               | Rear I/O CompactPCI connector J3                                      | CP6004-RA/CP6004-RC |
| 4               | GbE A /<br>Rear I/O port LPc | Front panel RJ-45 connector J10 /<br>Rear I/O CompactPCI connector J3 | CP6004-RA           |
|                 | Rear I/O port LPc            | Rear I/O CompactPCI connector J3                                      | CP6004-RC           |
| 5               | GbE B /<br>Rear I/O port LPd | Front panel RJ-45 connector J11 /<br>Rear I/O CompactPCI connector J3 | CP6004-RA           |
|                 | Rear I/O port LPd            | Rear I/O CompactPCI connector J3                                      | CP6004-RC           |
|                 | GbE C                        | Front panel RJ-45 connector J12                                       | CP6004-RA           |

Page 40 ID 1053-0139, Rev. 3.0

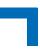

#### 14.2 Setting Up the Ethernet Channel

There are two methods to configure the LAN settings (IOL/SOL) for the four Ethernet channels:

- By use of the kipmi net uEFI Shell command in the uEFI BIOS
- By use of the open-source tool "ipmitool" or IPMI commands

The setup methods are compatible, i.e. both methods show the parameters which are set by the other one.

When the MAC addresses are set, the ones which are programmed into the hardware must be re-used. This is a restriction. The IP addresses of a channel being used by "normal" payload traffic and IOL/SOL traffic may differ but need not differ as long as port 623 is not used in parallel by payload and IOL/SOL.

### 14.3 Basic Setup from uEFI Shell

With the **kipmi net** command from the uEFI Shell some basic settings such as IP address, subnet mask and gateway address can be set up for all of the four Ethernet channels.

#### 14.4 Setup by "ipmitool" or IPMI Commands

The open-source tool "ipmitool" offers commands for the setup of the four Ethernet channels. All possible options are shown by issuing:

```
ipmitool lan set
```

If "ipmitool" is not usable, the LAN parameters can be set by using standard IPMI commands as defined in the IPMI specification.

To show the current LAN parameters for a channel, "ipmitool" offers the command:

```
ipmitool lan print <channel = 2, 3, 4, 5>
```

### 14.5 Setup of User Accounts and Password

The open-source tool "ipmitool" offers commands for the listing and manipulation of user accounts for channels 1 through 4. An overview can be obtained by issuing:

```
ipmitool user
```

The predefined user accounts for a channel can be listed using the following command:

```
ipmitool user list <channel = 2, 3, 4, 5>
```

For every channel, the CP6004-SA/-RA/-RC/CP6004X-SA has these predefinitions in non-volatile memory:

| ID | Name  | Callin | Link Auth | IPMI Msg | Channel Priv Limit |
|----|-------|--------|-----------|----------|--------------------|
| 1  |       | false  | true      | true     | USER               |
| 2  | admin | false  | true      | true     | ADMINISTRATOR      |

Please note that the **ADMINISTRATOR** password is preset with **admin**.

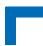

Changed accounts and passwords stay valid after payload power-off.

The accounts must be activated using the following command:

ipmitool user enable <user number>

#### 14.6 IPMI Over LAN

IPMI over LAN (IOL) is used to allow the IPMI controller to communicate with the IPMI controller via LAN using the RMCP or the RMCP+ protocol. The data transferred are IPMI commands and the responses to them.

To enable LAN support after parameter setup the following command must be issued:

```
ipmitool lan set <channel = 2, 3, 4, 5> access on
```

Please note that the following commands must use the IP address which belongs to the enabled channel.

The open-source tool "ipmitool" can serve as a control program and user interface for this. "ipmitool" allows the issuing of generic IPMI commands such as:

```
ipmitool -I lan -H 192.168.3.189 -U admin -P admin -A PASSWORD raw 6 1
```

or to call complex functions like "mc.info":

```
ipmitool -I lan -H 192.168.3.189 -U admin -P admin -A PASSWORD mc info
```

This uses many generic IPMI commands to get the information needed.

#### 14.7 Serial Over LAN

The CP6004-SA/-RA/-RC/CP6004X-SA provides Serial over LAN (SOL) support on request. Serial over LAN (SOL) connects the COM1 or /dev/ttyS0 respectively of the board's payload side to an Ethernet channel. The IPMI controller resides between this serial interface and one of the Ethernet channels. It serves as an encoder and a decoder for the RMCP+ protocol used and controls the data stream. Outside the CP6004-SA/-RA/-RC/CP6004X-SA, for example, the open-source tool "ipmitool" can be used to drive the SOL session, i.e. it offers a console function to communicate via Ethernet with the board's serial interface.

The IPMI firmware supports only "straight password authentication" SOL sessions with default privilege level USER.

Opening an SOL session requires special parameters as shown below:

```
ipmitool -I lanplus -H 192.168.3.189 -U admin -P admin -L USER -C 0 sol activate
```

The serial interface can be used as a connection, for example:

- to a user program on the CP6004-SA/-RA/-RC/CP6004X-SA payload
- to the uEFI BIOS. Refer to the Main Setup menu, Serial Port Console Redirection function in the CP6004-SA/CP6004-RA/CP6004-RC/CP6004X-SA uEFI BIOS User Guide. The serial parameters can be set via this function.
- to a Linux login console. This can be activated after payload start, for example, by the command:

```
getty -h 115200 /dev/ttyS0
```

SOL supports and requires serial hardware handshake. This should be activated for the serial port. Otherwise the transmitted data might get lost. In any case the same serial parameters for the payload side serial interface and the IPMI controller's serial interface must be used.

The parameters for the IPMI controller's serial interface can be set by using the following command:

```
ipmitool sol set
```

This command shows all options that can be set.

Further options are listed after issuing the following command:

ipmitool sol help

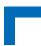

### 15. OS Support / Tools

#### 15.1 Linux Tools

#### OpenIPMI - KCS driver

Normally all drivers and kernel modules needed for communication between the payload sided software and the IPMI firmware via the KCS interface come with the distribution. Newest sources can be downloaded from: "http://openipmi.sourceforge.net". There may be downloaded the OpenIPMI project as well. The OpenIPMI library package includes some applications and the needed libraries.

#### ipmitool

Another very useful all-in-one tool is "ipmitool" (http://ipmitool.sourceforge.net). It provides a user-friendly interface to many IPMI features and extensions, for example, to get sensor readings, change sensor thresholds or to access other IPMI controllers via IPMB. Before "ipmitool" can be used, the OpenIPMI driver mentioned above must also be loaded.

#### 15.2 OS Support - Board Support Packages

For information on the operating systems supported with the CP6004-SA/-RA/-RC/CP6004X-SA, please refer to the board's datasheet. Please visit "http://www.kontron.com" to download the datasheet. Please also have a look at the download section for the latest versions of Board Support Packages or Firmware Updates.

For further information concerning IPMI, refer to the BSP documentation for the respective OS.

Page 44 ID 1053-0139, Rev. 3.0

## 16. IPMI and Hot Swap LEDs

On the CP6004-SA/CP6004-RA/CP6004X-SA, there are three LEDs controlled by the IPMI controller, two IPMI Status LEDs and a Hot Swap LED. All three LEDs are located on the front panel of the CP6004-SA/CP6004-RA/CP6004X-SA.

The following figure illustrates the location of the two IPMI LEDs and the HS LED on the CP6004-SA/CP6004-RA/CP6004X-SA.

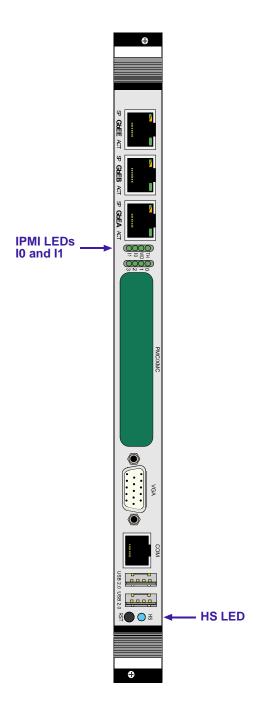

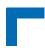

The following table describes the functions of the IPMI LEDs and the Hot Swap LED.

### Table 17: IPMI and Hot Swap LEDs Function

| LED        | COLOR     | NORMAL MODE                 |                                                                                                    | OVERRIDE MODE                      |
|------------|-----------|-----------------------------|----------------------------------------------------------------------------------------------------|------------------------------------|
| I0 (right) | red       | Off IPMI controller running |                                                                                                    | Selectable by user                 |
|            |           | On                          | IPMI controller out of service or in reset state                                                                                                    | <ul> <li>Only lamp test</li> </ul> |
|            |           | Blinking                    | IPMI controller firmware upgrade                                                                                                    |                                    |
|            | green     | Pulsing                     | Traffic on the IPMB bus                                                                                                    |                                    |
| I1 (left)  | red       | On                          | Health error detected                                                                                                    | Selectable by user                 |
|            | red/amber | Blinking                    | Health error detected, IPMI controller running showing its heart beat                                                                               | <ul> <li>Only lamp test</li> </ul> |
|            |           | Pulsing                     | Health error detected, KCS interface active                                                                                                    |                                    |
|            | green     | Off                         | No health error detected                                                                                                    |                                    |
|            |           | Pulsing                     | KCS interface active                                                                                                    |                                    |
|            |           | Blinking                    | IPMI controller running showing its heart beat                                                                                                    |                                    |
| HS LED     | blue      | Off                         | Board in normal operation                                                                                                    | Selectable by user                 |
|            |           |                             | Do not extract the board.                                                                                                    | <ul> <li>Only lamp test</li> </ul> |
|            |           | Blinking                    | Board hot swap in progress Board is not ready for extraction. Do not actuate the hot swap handle.                                                   |                                    |
|            |           |                             | Blinking pattern:                                                                                                    |                                    |
|            |           |                             | a) Long on, short off: the IPMI controller starts the payload                                                                                       |                                    |
|            |           |                             | <ul> <li>b) Long off, short on: the IPMI controller shuts down<br/>the payload</li> <li>Wait until the HS LED stops blinking and remains</li> </ul> |                                    |
|            |           |                             | on to extract the board.                                                                                                    |                                    |
|            |           | On                          | a) Board ready for hot swap extraction, or                                                                                                    |                                    |
|            |           |                             | b) Board has just been inserted in a powered system                                                                                                 |                                    |

Page 46 ID 1053-0139, Rev. 3.0